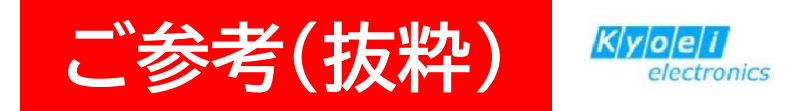

# AirMagnet Spectrum XT

# 簡易操作マニュアル

株式会社 協栄エレクトロニクス

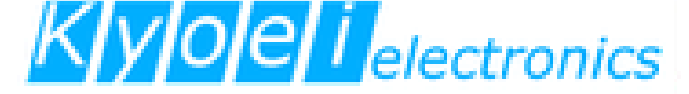

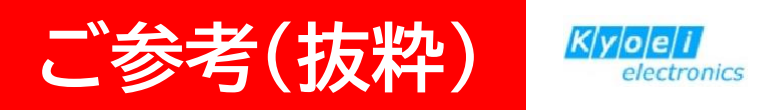

# **② 設定 (Settings⇒Configure) (※詳細P15参照)**

ツールバーの ※ - Settingsメニューから Configue を選択し、必要に応じて、設定を行います。

# General 設定

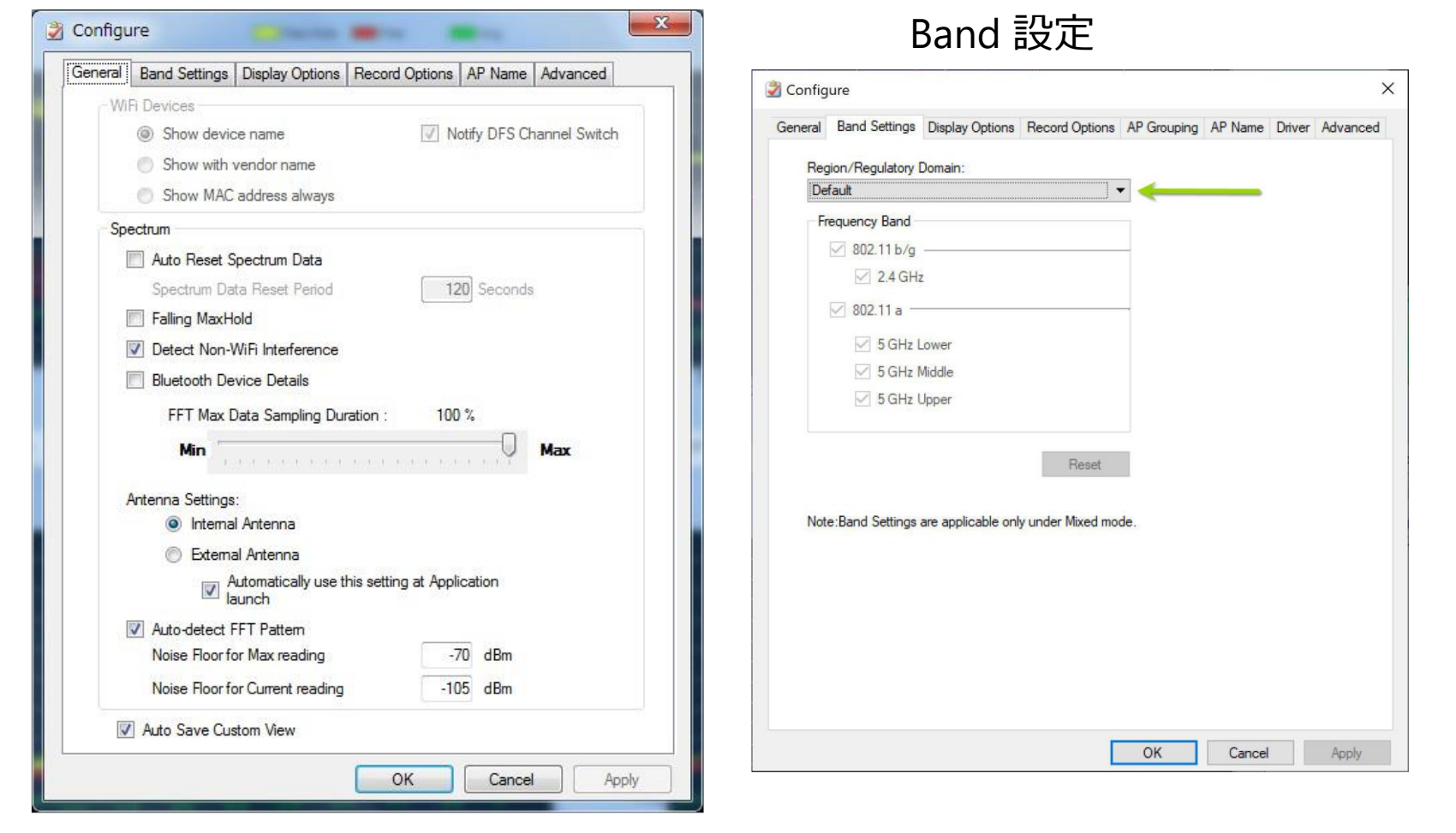

# **WiFi サマリーウィンドウ**

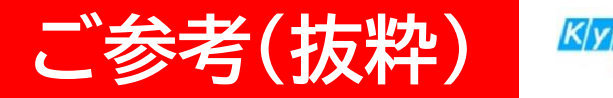

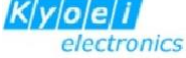

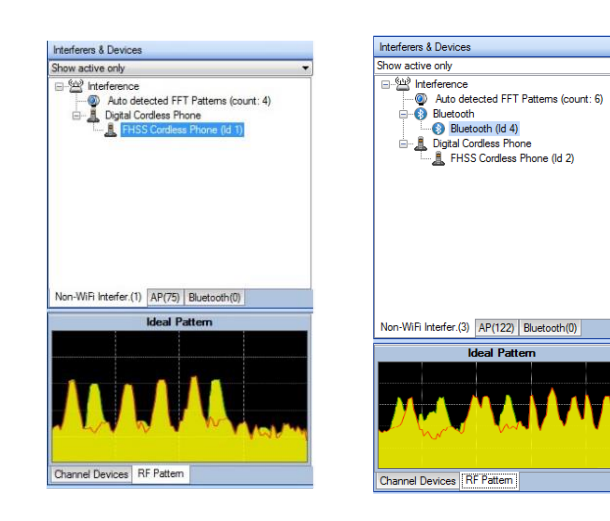

「RF Pattern」 を選択すると、上図 のように干渉源のパターンを表示しま す。FHSS Cordless Phone 及び Bluetooth の典型的な周波数パターン を表しています。Spectrum XT は、 コードレス電話をはじめBluetooth や ZigBee、電子レンジ、ゲーム機器など 多くの周波数パターンを検出すること ができます

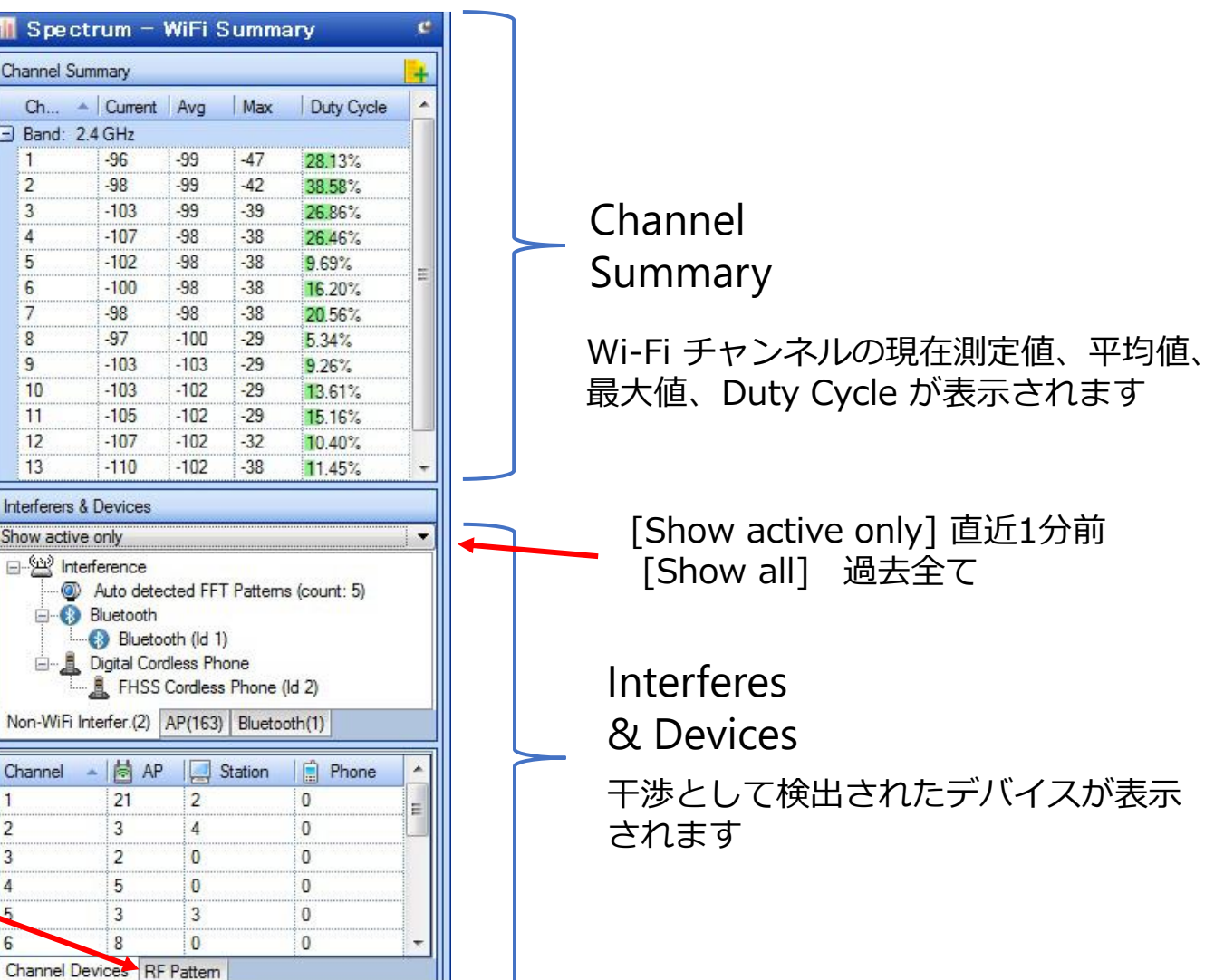

# **グラフウィンドウ**

## **Spectrumグラフ**

- Real Time FFT
- Spectrum Density
- **Spectrogram**
- Channel Power
- Channel Duty Cycle
- Non-WiFi Devices
- Event Spectrogram
- Interference Power
- Channel Duty Cycle vs Time
- Interference Power vs Time

# **WiFi グラフ**

- Wi-Fi Devices
- AP Signal Strength
- Channel Occupancy
- Channels by Speed
- Channels by Media
- Channels by Address
- Channel Utilization
- Top 10 APs by Speed
- Top 10 Active APs' Retry/CRC
- Channel Signal/Noise Ratio
- Channels by Retry/CRC

# グラフウィンドウにはSpectrum グラフとWiFiグラフがあります

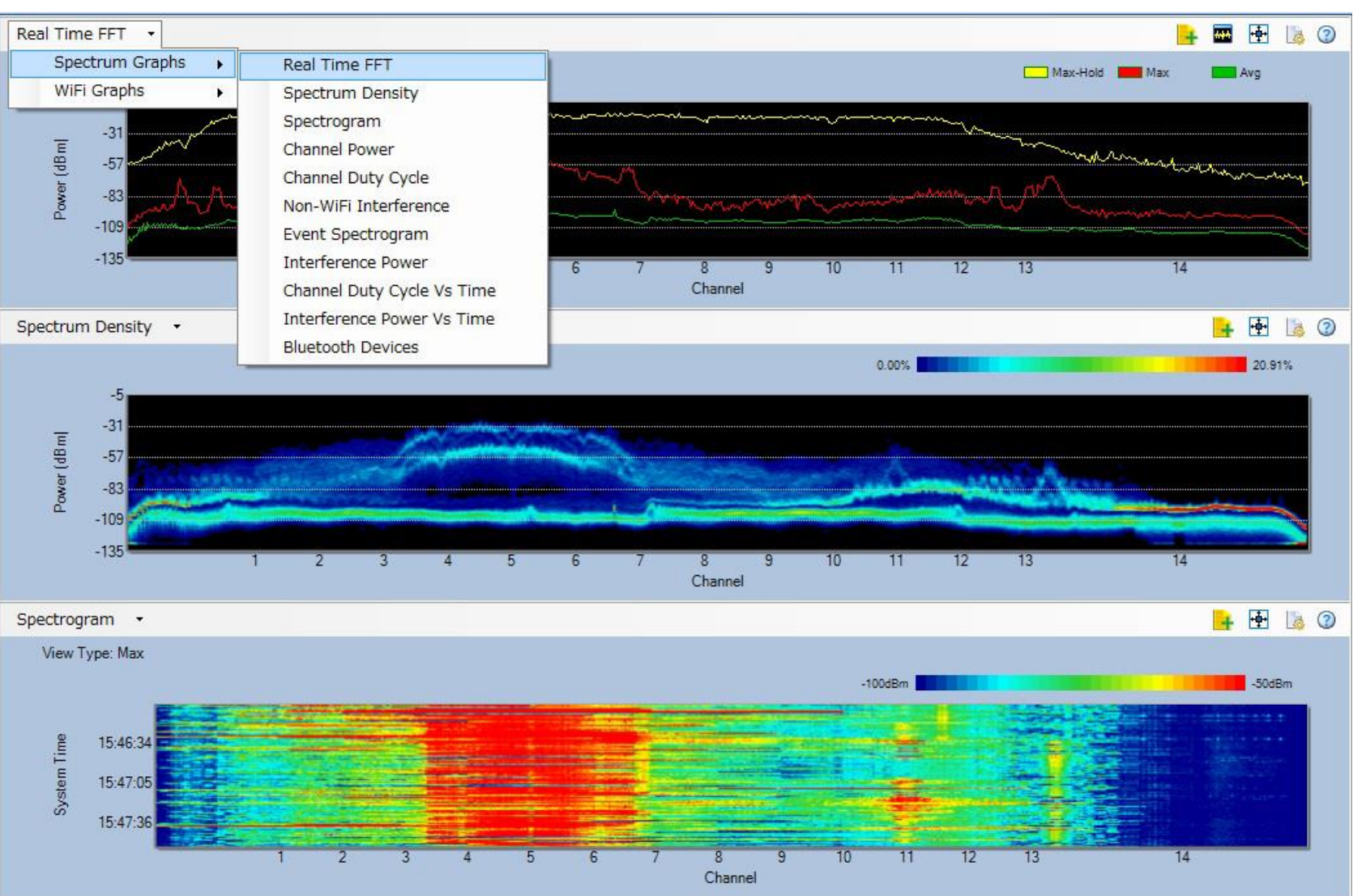

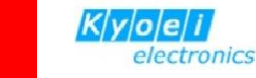

**ご参考(抜粋)**

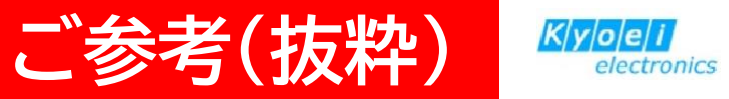

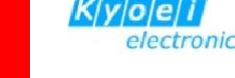

# **グラフウィンドウ- Spectrumグラフ(10種)**

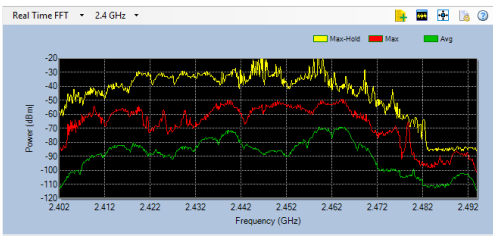

#### **Real Time FFT**

リアルタイムFFT (高速フーリエ変換) グラフは、 無線周波数の関数としてのRF強度の値をリアルタ イムで表示します。 X軸は、選択した無線帯域の 各チャネルの周波数範囲を示しています。 Y軸は 電波強度をdBmで示します。

#### **Spectrum Density**

スペクトル密度グラフは、特定の周波数/ 強度の測定値の「頻度」を経時的に示しま す。X軸は選択した802.11無線帯域の周 波数またはチャネルを示します。Y軸は最 小と最大強度の測定値をdBmで示します。

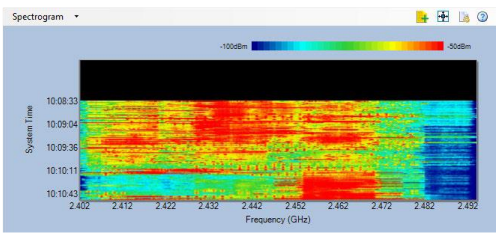

#### **Spectrogram**

スペクトログラムグラフは、リアルタイムFFTグラ フと同じデータを別の表示方法を提供します。一 定期間にわたるスペクトルの変化を視覚化し、周 波数使用のシフトとシフトの期間を特定できます。

 $H$   $8$ 

**Channel Power** チャネル強度グラフには、選択した無 線帯域のすべてのチャネルにわたる最 大と平均強度レベルが表示されます。

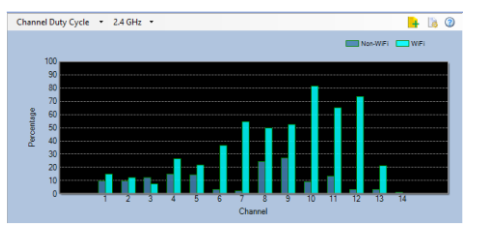

#### **Channel Duty Cycle**

and the final state

この画面には、RFエネルギーがノイズフロアの上の チャネルに存在する時間の割合が表示されます。 デューティサイクルの計算は、チャネルの帯域幅内 で検出されたすべてのパルスの持続時間を合計する ことによって行われます。

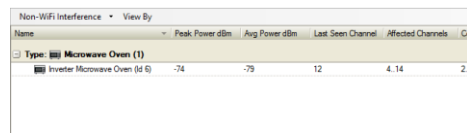

#### **Non-WiFi Devices**

[非Wi-Fiデバイス]テーブルには、ネットワーク 環境で検出したすべての非Wi-Fiデバイスが表 示されます。

**Event Spectrogram** イベントスペクトログラムは、ネッ トワークで発生したイベント(デバ イス検出)に関するリアルタイム情 報の視覚的表現を提供します。

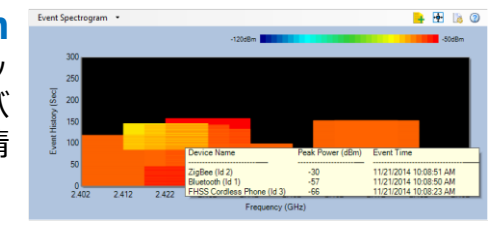

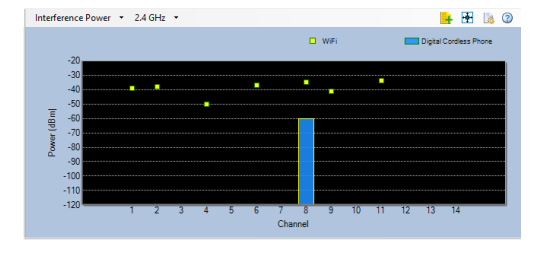

#### **Interference Power**

干渉強度チャートは、Wi-Fiと非Wi-Fiの両 方で、ワイヤレススペクトルに潜在的な干 渉を引き起こしているすべてのデバイスを すばやく表示します。

**Channel Duty Cycle vs Time** チャネルデューティサイクル/時間のグラフ には、時間の経過とともに記録された デューティサイクルが表示されるため、長 期間にわたってトラフィックの割合が高い チャネルを特定できます。

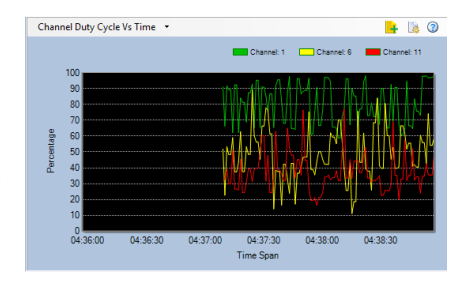

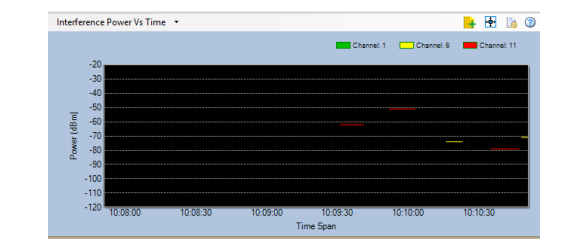

**Interference Power vs Time** 干渉電力対時間のグラフは、干渉源がアク ティブである時間の長さを視覚的に表した ものです。

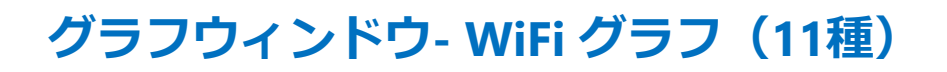

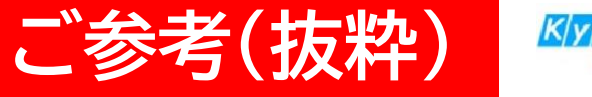

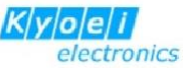

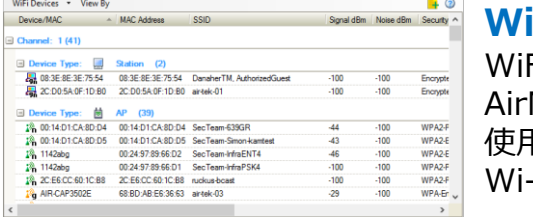

**Wi-Fi Devices**

Fiデバイスのグラフ(表)には、 AirMagnetSpectrumXTが選択した無線帯域で 使用可能なすべてのチャネルで検出したすべての Wi-Fiデバイスが表示されます。

## **AP Signal Strength**

アクセスポイント信号強度グラフには、 選択した無線帯域の各チャネルで信号強度の 測定値が最も強い3つのAPが表示されます。

#### **Channel Occupancy**

チャネル占有率グラフには、選択した無線帯域で 使用可能なすべてのチャネルと、どのAPがどの チャネルを占有しているかが表示されます。

## **Channels by Speed**

Channels by Speedグラフには、 選択した無線帯域で使用可能な各チャネルの 各データレートで送信されたデータの 相対量(キロバイト単位)が表示されます。

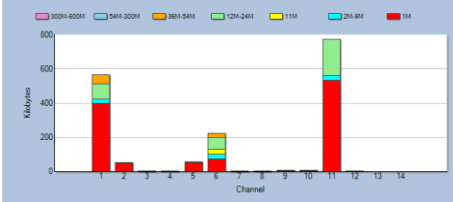

#### $\Box$ **Channels by Media**

Channels by Mediaグラフは、選択した無線帯域 の各チャネルで記録されたキロバイト単位のWi-Fi 送信の量を示しています。

## **Channels by Address**

Channels by Addressグラフは、 選択した無線帯域の各チャネルで記録された データ送信量をキロバイト単位で示します。

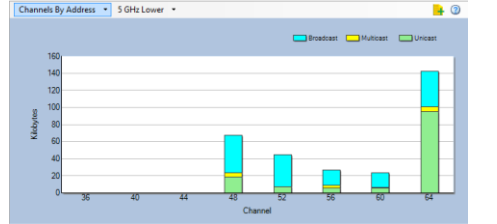

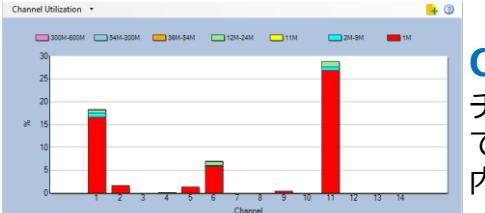

## **Channel Utilization**

チャネル使用率グラフは、各チャネルで使用され ている帯域幅の割合と、伝送速度ごとの使用率の 内訳を示しています。

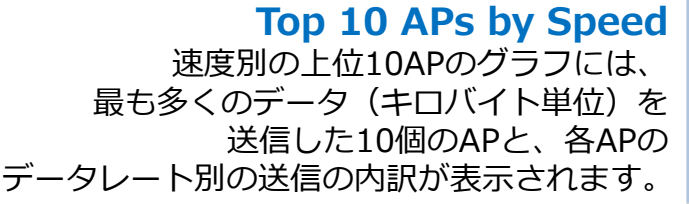

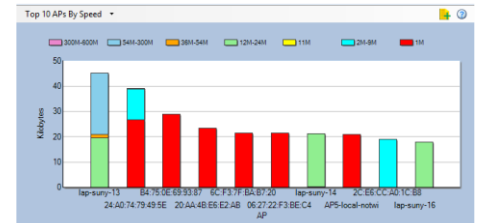

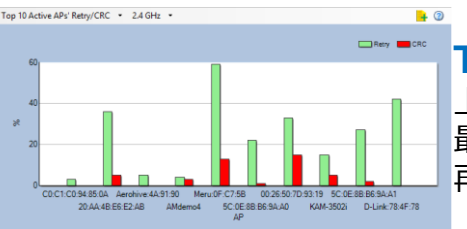

## **Top 10 Active APs' Retry/CRC**

上位10のアクティブAPの再試行/CRCグラフは、 最も多くのデータを送信している上位10のAPの 再試行とCRCパケットの割合を示しています。

# **Channel Signal/Noise Ratio**

チャネル信号/ノイズ比グラフは、 表示された各チャネルに存在する 信号対ノイズ比を示します。

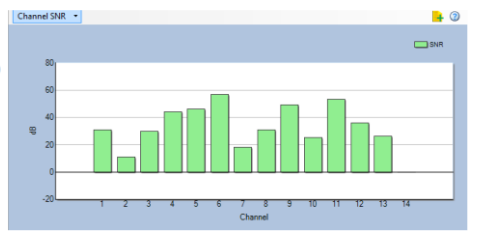

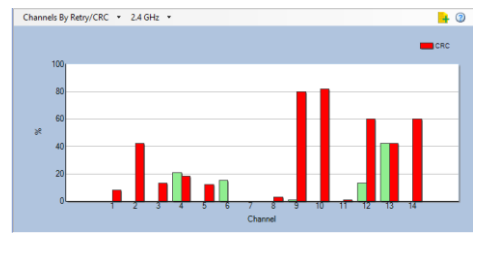

## **Channels by Retry/CRC**

再試行/CRCグラフによるチャネルは、再試行と サイクリック・リダンダンシ・チェック(CRC) パケットで構成される各チャネルに存在するトラ フィックの割合を示します。

# **ツールバー:Configure (設定)メニュー**

 $\blacksquare$ 

 $Eile - [2.4 GHz]$ 

88800 € 44

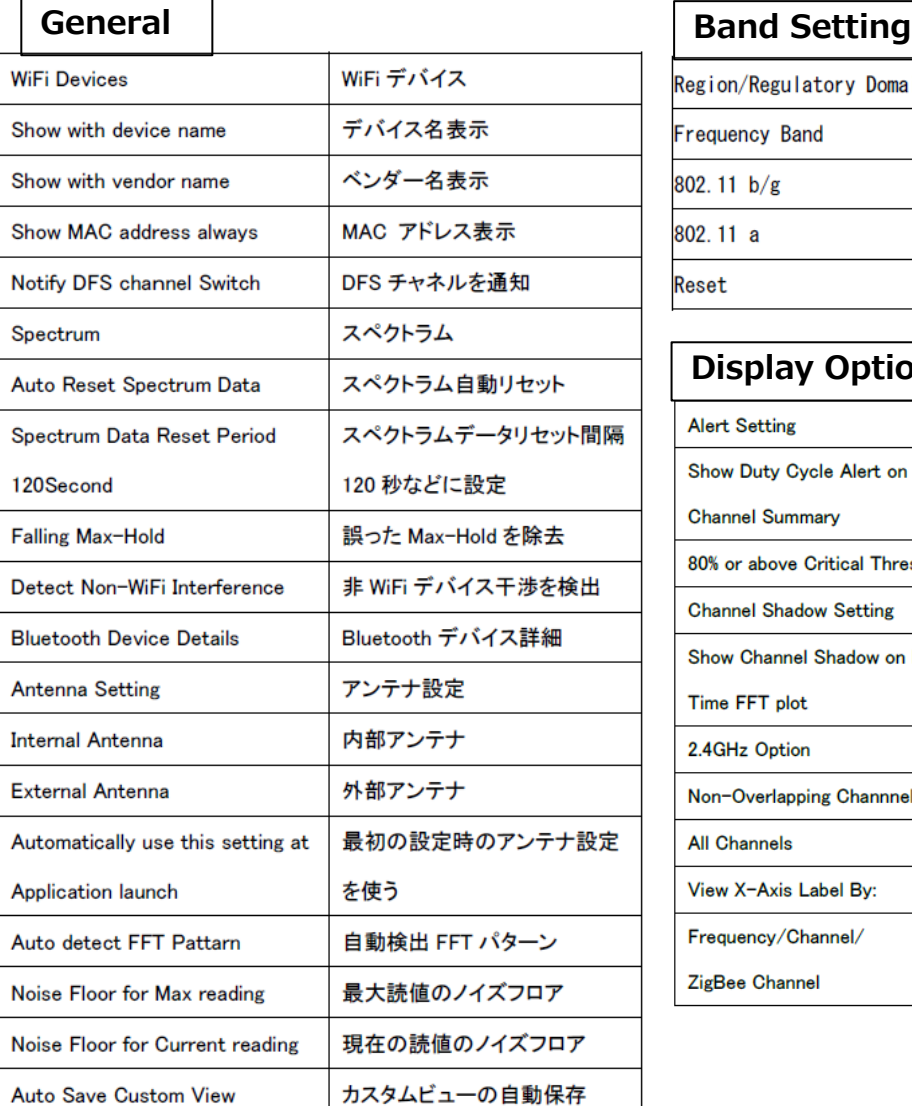

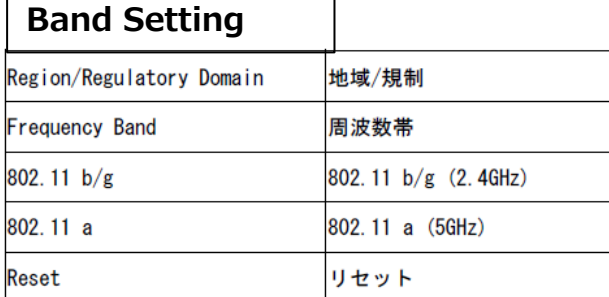

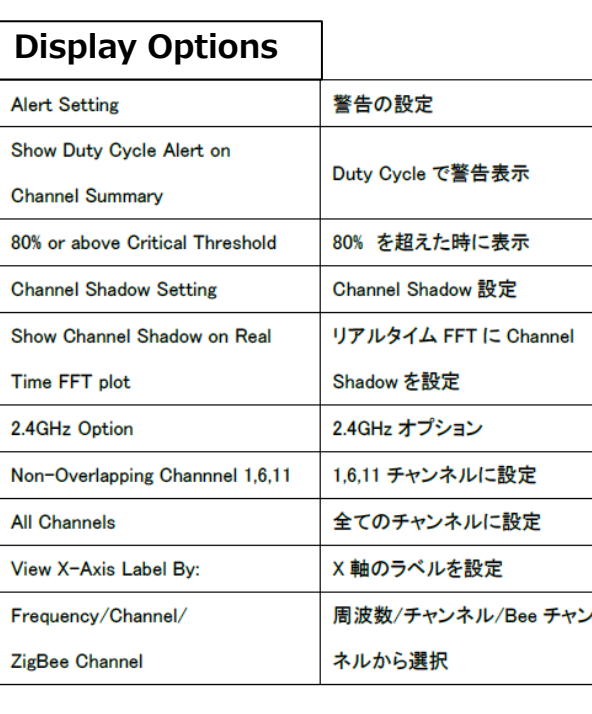

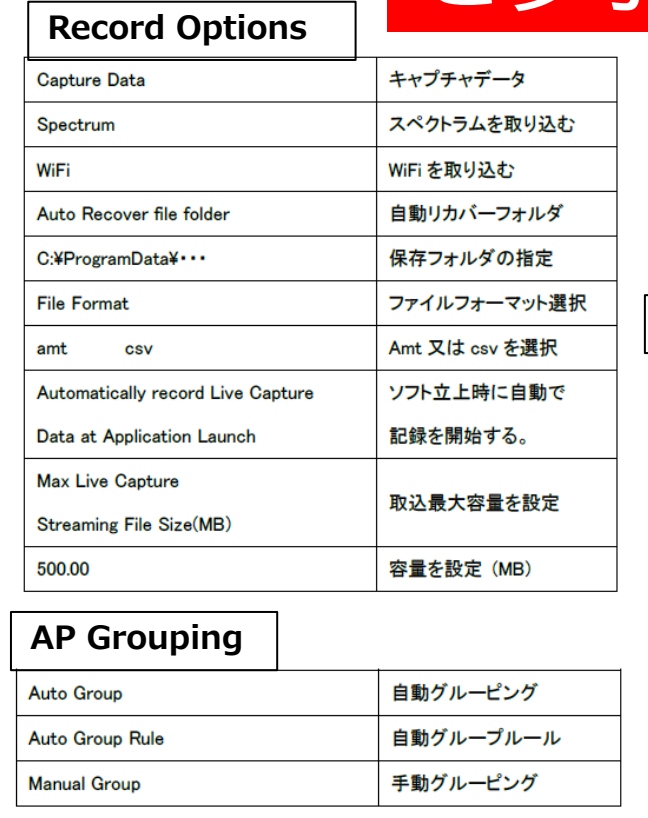

(AP Grouping メニューは 対応WiFi アダプタ装着時に表示されます)

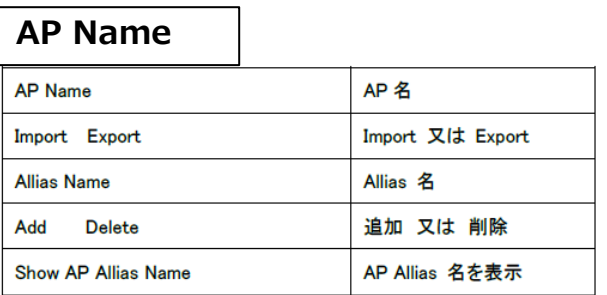

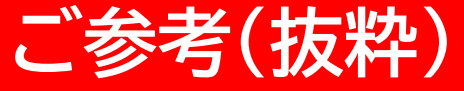

AirMagnet

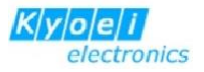

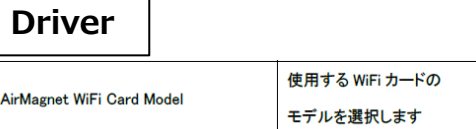

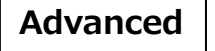

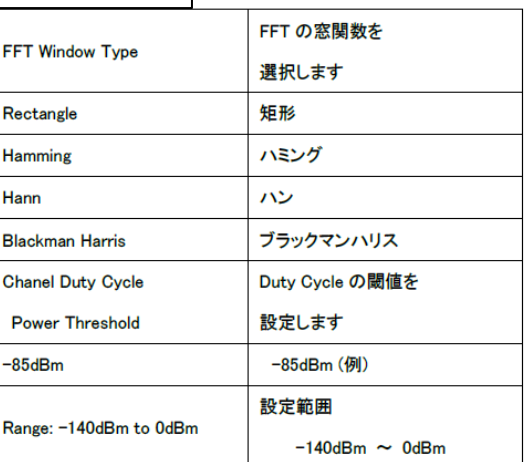